# **Schleifen und Blöcke Aufgaben**

#### **Aufgabe 0**

Erstellen Sie sich einen Ordner mit dem Namen «Schleifen»; Sie werden diesen Ordner verwenden, um die Aufgaben dieses Übungsblattes abzulegen.

### **Aufgabe 1**

Zeichnen Sie mit der Turtle zwei Quadrate ineinander. Verwenden Sie eine Schleife für das äussere und eine für das innere Quadrat. Färben Sie die Quadrate danach mit unterschiedlichen Farben!

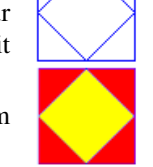

Speichern Sie das Resultat als aufgabe1.py in Ihrem Ordner.

# **Aufgabe 2**

Verwenden Sie eine Schleife, um eine Treppe mit sieben Stufen zu zeichnen. Wählen Sie eine beliebige Farbe für Ihre Treppe.

Speichern Sie das Resultat als aufgabe2.py in Ihrem Ordner.

### **Aufgabe 3**

Zeichnen Sie einen Stern. Verwenden Sie dabei die Befehle forward, back, right sowie eine Schleife. Wählen Sie eine beliebige Farbe (nicht die gleiche wie in Aufgabe 2).

Speichern Sie das Resultat als aufgabe3.py in Ihrem Ordner.

#### **Aufgabe 4**

Zeichnen Sie eine Perlenkette, die aus 18 Perlen (dots) besteht. Sie dürfen wieder eine eigene, neue Farbe wählen.

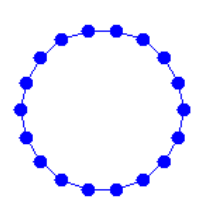

Speichern Sie das Resultat als aufgabe4.py in Ihrem Ordner.

## **Aufgabe 5**

Ändern Sie Ihre Lösung von Aufgabe 4 so ab, dass statt den *dots* jeweils ein Stern gemalt wird.

Speichern Sie das Resultat als aufgabe5.py in Ihrem Ordner.

# **Aufgabe 6**

Schreiben Sie ein möglichst kurzes Programm, welches die abgebildete Figur ausgibt. Wie viele Zeilen sind nötig?

```
\begin{tabular}{|c|c|} \hline \quad \quad & \quad \quad & \quad \quad \\ \hline \quad \quad & \quad \quad & \quad \quad \\ \hline \quad \quad & \quad \quad & \quad \quad \\ \hline \quad \quad & \quad \quad & \quad \quad \\ \hline \quad \quad & \quad \quad & \quad \quad \\ \hline \end{tabular}
```
Speichern Sie das Resultat als aufgabe6.py in Ihren Ordner.

## **Aufgabe 7**

Zeichnen Sie entweder ein Schweizerkreuz oder ein die Flagge des Roten Kreuzes. Verwenden Sie jeweils die offizielle rote Farbe.

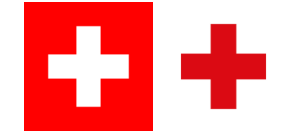

Speichern Sie das Resultat als aufgabe7.py in Ihrem Ordner.